# МИНИСТЕРСТВО НАУКИ И ВЫСШЕГО ОБРАЗОВАНИЯ РОССИЙСКОЙ ФЕДЕРАЦИИ

Федеральное государственное автономное образовательное учреждение высшего образования "Казанский (Приволжский) федеральный университет" Набережночелнинский институт (филиал)

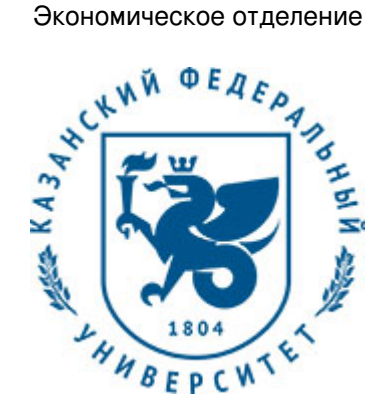

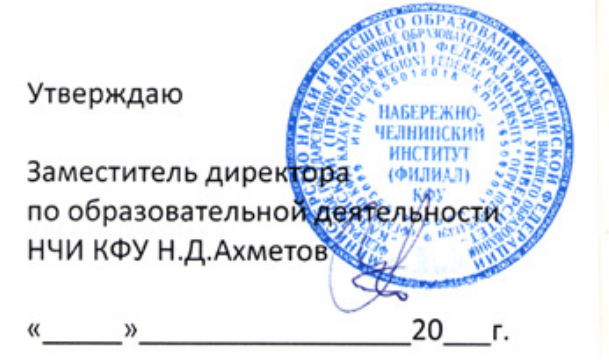

*подписано электронно-цифровой подписью*

# **Программа дисциплины**

Пакеты прикладных программ (MatLab)

Направление подготовки: 38.03.05 - Бизнес-информатика Профиль подготовки: Реинжиниринг бизнес-процессов предприятий (организаций) Квалификация выпускника: бакалавр Форма обучения: очное Язык обучения: русский Год начала обучения по образовательной программе: 2020

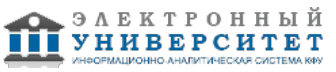

# **Содержание**

1. Перечень планируемых результатов обучения по дисциплинe (модулю), соотнесенных с планируемыми результатами освоения ОПОП ВО

2. Место дисциплины (модуля) в структуре ОПОП ВО

3. Объем дисциплины (модуля) в зачетных единицах с указанием количества часов, выделенных на контактную работу обучающихся с преподавателем (по видам учебных занятий) и на самостоятельную работу обучающихся

4. Содержание дисциплины (модуля), структурированное по темам (разделам) с указанием отведенного на них количества академических часов и видов учебных занятий

4.1. Структура и тематический план контактной и самостоятельной работы по дисциплинe (модулю)

4.2. Содержание дисциплины (модуля)

5. Перечень учебно-методического обеспечения для самостоятельной работы обучающихся по дисциплинe (модулю)

6. Фонд оценочных средств по дисциплинe (модулю)

6.1. Перечень компетенций с указанием этапов их формирования в процессе освоения образовательной программы и форм контроля их освоения

6.2. Описание показателей и критериев оценивания компетенций на различных этапах их формирования, описание шкал оценивания

6.3. Типовые контрольные задания или иные материалы, необходимые для оценки знаний, умений, навыков и (или) опыта деятельности, характеризующих этапы формирования компетенций в процессе освоения образовательной программы

6.4. Методические материалы, определяющие процедуры оценивания знаний, умений, навыков и (или) опыта деятельности, характеризующих этапы формирования компетенций

7. Перечень литературы, необходимой для освоения дисциплины (модуля)

8. Перечень ресурсов информационно-телекоммуникационной сети "Интернет", необходимых для освоения дисциплины (модуля)

9. Методические указания для обучающихся по освоению дисциплины (модуля)

10. Перечень информационных технологий, используемых при осуществлении образовательного процесса по дисциплинe (модулю), включая перечень программного обеспечения и информационных справочных систем (при необходимости)

11. Описание материально-технической базы, необходимой для осуществления образовательного процесса по дисциплинe (модулю)

12. Средства адаптации преподавания дисциплины (модуля) к потребностям обучающихся инвалидов и лиц с ограниченными возможностями здоровья

13. Приложение №1. Фонд оценочных средств

14. Приложение №2. Перечень литературы, необходимой для освоения дисциплины (модуля)

15. Приложение №3. Перечень информационных технологий, используемых для освоения дисциплины (модуля), включая перечень программного обеспечения и информационных справочных систем

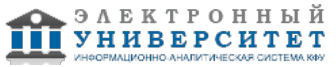

Программу дисциплины разработал(а)(и) доцент, к.н. (доцент) Еремина И.И. (Кафедра бизнес-информатики и математических методов в экономике, Экономическое отделение), IIEremina@kpfu.ru

### **1. Перечень планируемых результатов обучения по дисциплине (модулю), соотнесенных с планируемыми результатами освоения ОПОП ВО**

Обучающийся, освоивший дисциплину (модуль), должен обладать следующими компетенциями:

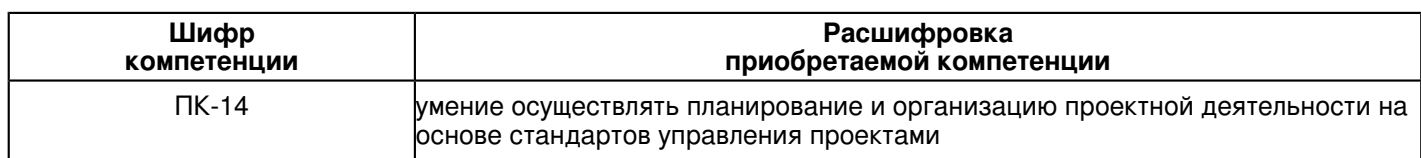

Обучающийся, освоивший дисциплину (модуль):

Должен знать:

 ПК-14: знать, как осуществлять планирование и организацию проектной деятельности на основе стандартов управления проектами.

Должен уметь:

 ПК-14: уметь осуществлять планирование и организацию проектной деятельности на основе стандартов управления проектами.

#### Должен владеть:

 ПК-14: владеть способноостью осуществлять планирование и организацию проектной деятельности на основе стандартов управления проектами

Должен демонстрировать способность и готовность:

 ПК-14: демонстрировать способность и готовность осуществлять планирование и организацию проектной деятельности на основе стандартов управления проектами

# **2. Место дисциплины (модуля) в структуре ОПОП ВО**

Данная дисциплина (модуль) включена в раздел "Б1.В.ДВ.03.03 Дисциплины (модули)" основной профессиональной образовательной программы 38.03.05 "Бизнес-информатика (Реинжиниринг бизнес-процессов предприятий (организаций))" и относится к дисциплинам по выбору. Осваивается на 3 курсе в 5 семестре.

#### **3. Объем дисциплины (модуля) в зачетных единицах с указанием количества часов, выделенных на контактную работу обучающихся с преподавателем (по видам учебных занятий) и на самостоятельную работу обучающихся**

Общая трудоемкость дисциплины составляет 4 зачетных(ые) единиц(ы) на 144 часа(ов).

Контактная работа - 54 часа(ов), в том числе лекции - 18 часа(ов), практические занятия - 0 часа(ов), лабораторные работы - 36 часа(ов), контроль самостоятельной работы - 0 часа(ов).

Самостоятельная работа - 90 часа(ов).

Контроль (зачёт / экзамен) - 0 часа(ов).

Форма промежуточного контроля дисциплины: зачет в 5 семестре.

#### **4. Содержание дисциплины (модуля), структурированное по темам (разделам) с указанием отведенного на них количества академических часов и видов учебных занятий**

#### **4.1 Структура и тематический план контактной и самостоятельной работы по дисциплинe (модулю)**

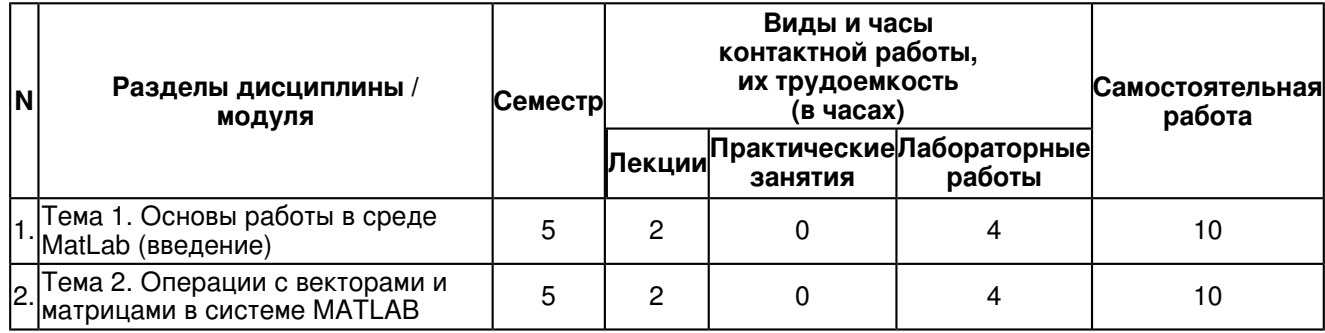

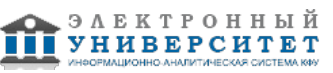

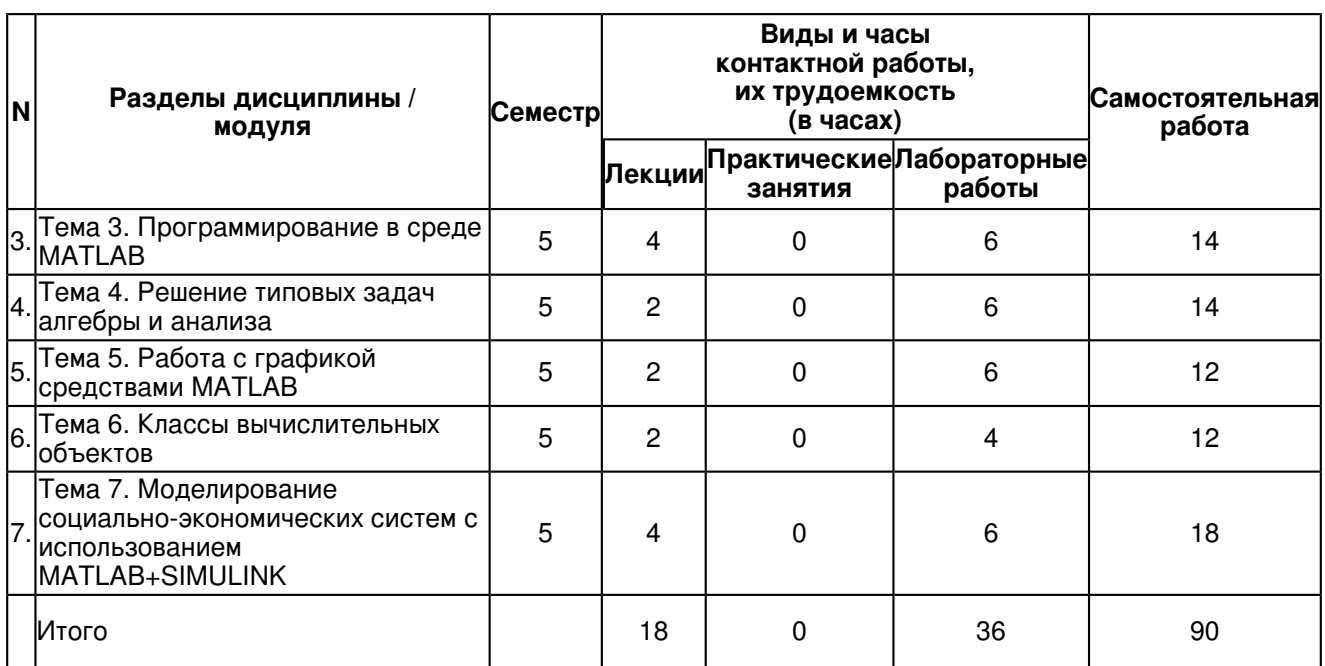

# **4.2 Содержание дисциплины (модуля)**

# **Тема 1. Основы работы в среде MatLab (введение)**

MatLab как научный калькулятор. Командное окно. Операции с числами. Типы данных. Арифметические операторы в среде MatLab. Простейшие операции с массивами. Ввод и вывод массивов, индексы, присваивание. Управляющие операторы. Логические операторы. Операторы цикла и условия. Встроенные функции в среде Matlab.

# **Тема 2. Операции с векторами и матрицами в системе MATLAB**

Ввод векторов и матриц. Формирование векторов и матриц. Извлечение и вставка частей матриц. Действия над векторами. Поэлементное преобразование матриц. Матричные действия над матрицами. Матричные функции, особенности использования матричных функций. Базовые функции для работы с матрицами, дополнения.

# **Тема 3. Программирование в среде MATLAB**

Создание М-файлов. Особенности создания М-файлов. Основные особенности оформления М-файлов. Создание простейших файлов-функций (процедур). Общие требования к построению. Типовое оформление процедуры-функции. Создание Script-файлов. Основные особенности Script-файлов. Ввод и вывод информации в диалоговом режиме. Организация повторения действий. Организация изменения данных в диалоговом режиме. Типовая структура и оформление Script-файла. Графическое оформление результатов. Общие требования к представлению графической информации. Разбивка графического окна на подокна. Вывод текста в графическое окно (подокно). Создание функций от функций. Процедура feval. Примеры создания процедур от функций. Пример создания сложной программы.

#### **Тема 4. Решение типовых задач алгебры и анализа**

Операции с полиномами. Умножение и деление полиномов. Особенности сложения и вычитания. Нахождение корней произвольных уравнений. Разложение на дроби. Вычисление производных. Поиск минимумов и максимумов функции. Реализация численных методов интегрирования в среде Matlab. Методы прямоугольников, метод трапеций. Метод Симпсона. Функции Бесселя. Преобразование систем координат. Эллиптические функции Якоби. Символьное интегрирование в Matlab. Аппроксимация и интерполяция.

# **Тема 5. Работа с графикой средствами MATLAB**

Функция построения графиков. Оформление графиков. Построение в одном окне графиков нескольких функций. Разбиение графического окна. Графики функций, заданных параметрически. Графики в логарифмическом и полулогарифмическом масштабе. Лестничные графики. График дискретных отсчетов функции. Графики с зонами погрешности. Графики проекции векторов на плоскость. Гистограммы и диаграммы. Столбцовые диаграммы. Круговая диаграмма. Построение гистограмм. Создание массивов данных для трехмерной графики. Графики поверхностей в различных системах координат. 3D-графики.

#### **Тема 6. Классы вычислительных объектов**

Основные классы объектов. Класс символьных строк (char). Класс записей (struct). Класс ячеек (cell). Производные классы MatLAB. Класс объектов Inline. Классы пакета CONTROL. Пример создания нового класса polynom. Создание подкаталога @polynom. Создание конструктора. Создание процедуры символьного представления polynom-объекта. Создание методов нового класса.

# **Тема 7. Моделирование социально-экономических систем с использованием MATLAB+SIMULINK**

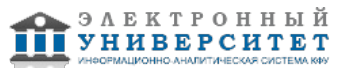

Введение в систему MATLAB+Simulink. Технология имитационного моделирования в системе автоматизации математических расчетов MATLAB с пакетом расширения Simulink. Пакет моделирования динамических систем Simulink. Этап конструирования и описания модели. Имитационное моделирование с применением функций Simulink, инструментарий имитационного моделирования Simulink. Анализ результатов эксперимента. Развитие концепций: дополнительные методы и средства имитации. Модели потоков в сетевых структурах. Индивидуальные свойства тэгов. Замкнутые системы. Язык описания эффектов. Динамика моделирования. Отладка моделей. Единица модельного времени и ее связь с реальным временем. Разработка многоуровневых структурных моделей.

#### **5. Перечень учебно-методического обеспечения для самостоятельной работы обучающихся по дисциплинe (модулю)**

Самостоятельная работа обучающихся выполняется по заданию и при методическом руководстве преподавателя, но без его непосредственного участия. Самостоятельная работа подразделяется на самостоятельную работу на аудиторных занятиях и на внеаудиторную самостоятельную работу. Самостоятельная работа обучающихся включает как полностью самостоятельное освоение отдельных тем (разделов) дисциплины, так и проработку тем (разделов), осваиваемых во время аудиторной работы. Во время самостоятельной работы обучающиеся читают и конспектируют учебную, научную и справочную литературу, выполняют задания, направленные на закрепление знаний и отработку умений и навыков, готовятся к текущему и промежуточному контролю по дисциплине.

Организация самостоятельной работы обучающихся регламентируется нормативными документами, учебно-методической литературой и электронными образовательными ресурсами, включая:

Порядок организации и осуществления образовательной деятельности по образовательным программам высшего образования - программам бакалавриата, программам специалитета, программам магистратуры (утвержден приказом Министерства образования и науки Российской Федерации от 5 апреля 2017 года №301)

Письмо Министерства образования Российской Федерации №14-55-996ин/15 от 27 ноября 2002 г. "Об активизации самостоятельной работы студентов высших учебных заведений"

Устав федерального государственного автономного образовательного учреждения "Казанский (Приволжский) федеральный университет"

Правила внутреннего распорядка федерального государственного автономного образовательного учреждения высшего профессионального образования "Казанский (Приволжский) федеральный университет"

Локальные нормативные акты Казанского (Приволжского) федерального университета

# **6. Фонд оценочных средств по дисциплинe (модулю)**

### **6.1 Перечень компетенций с указанием этапов их формирования в процессе освоения образовательной программы и форм контроля их освоения**

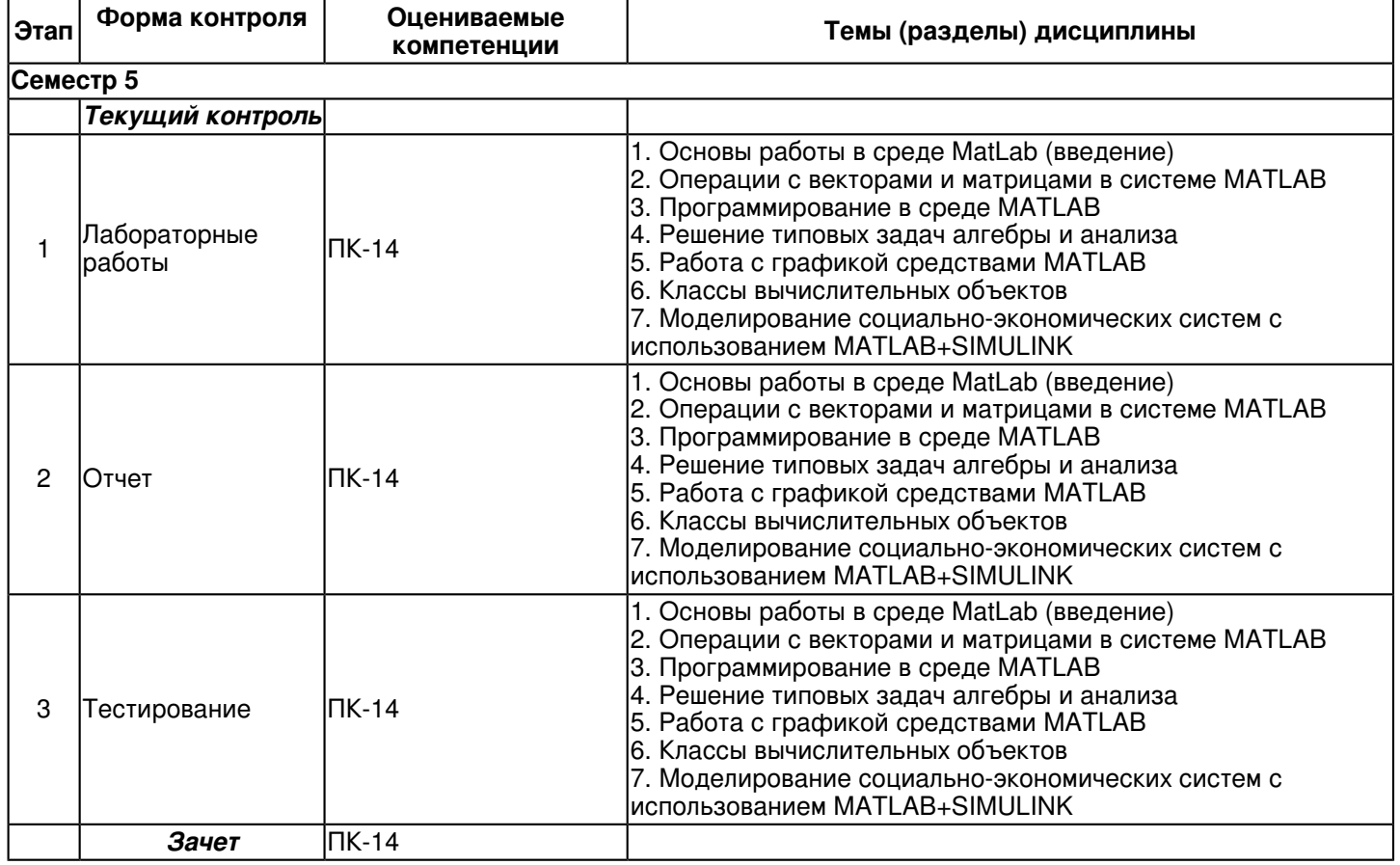

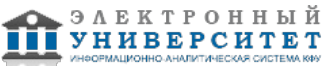

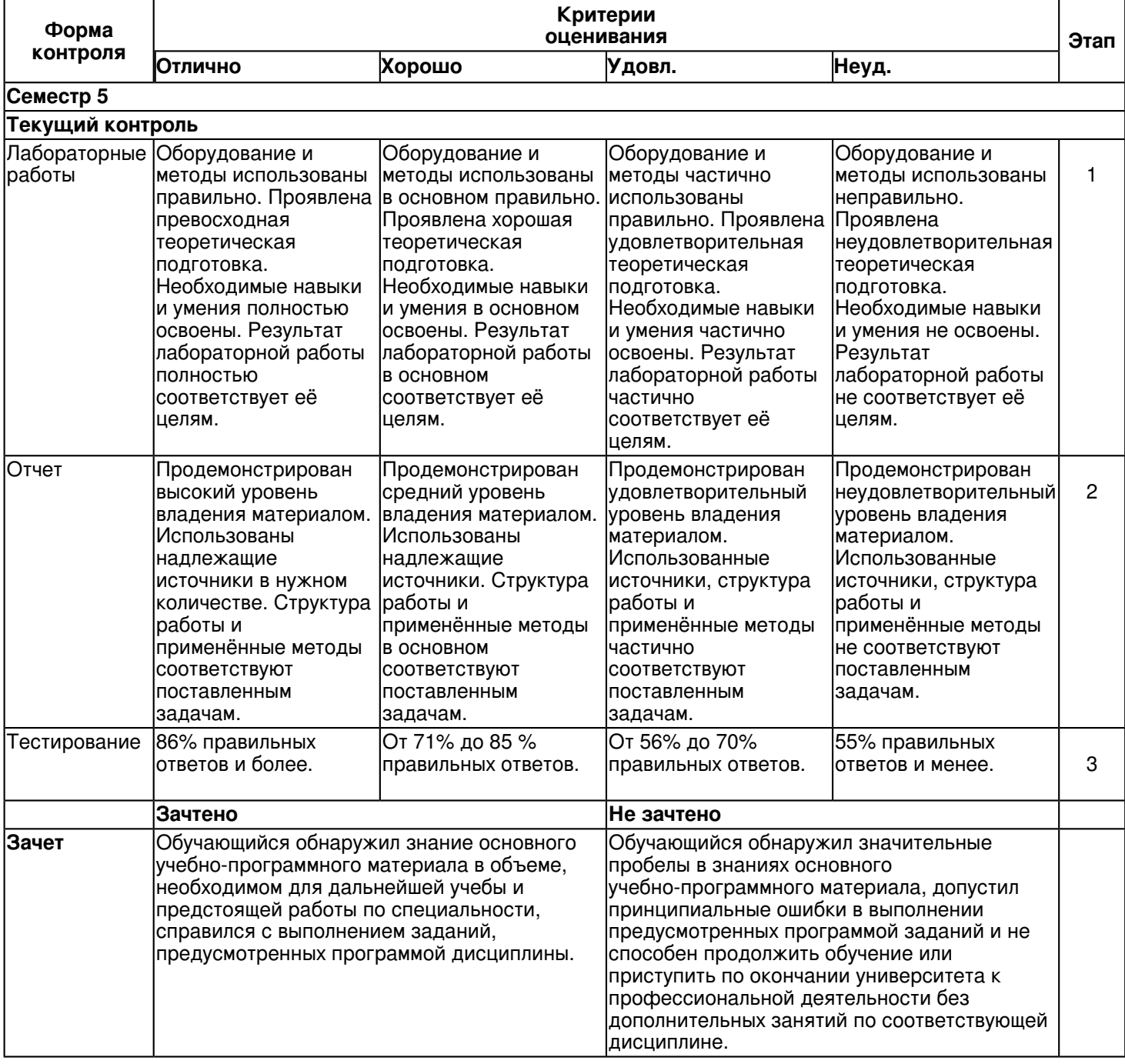

#### **6.2 Описание показателей и критериев оценивания компетенций на различных этапах их формирования, описание шкал оценивания**

**6.3 Типовые контрольные задания или иные материалы, необходимые для оценки знаний, умений, навыков и (или) опыта деятельности, характеризующих этапы формирования компетенций в процессе освоения образовательной программы**

Приложение. Развёрнутое содержание оценочных средств - в прикреплённом файле [F\\_1302437090/B1.V.DV.03.03\\_FOS\\_Pakety\\_prikladnykh\\_programm\\_\\_MatLab\\_.pdf](https://shelly.kpfu.ru/pls/student/docs/F_1302437090/B1.V.DV.03.03_FOS_Pakety_prikladnykh_programm__MatLab_.pdf)

**Семестр 5 Текущий контроль**

 **1. Лабораторные работы** Темы 1, 2, 3, 4, 5, 6, 7

Изучение интерфейса пользователя системы MATLAB и основ работы с системой в режиме прямых вычислений.

Изучение реализации средствами системы MATLAB основных операций с векторами и матрицами.

Ознакомиться с операциями отношения, логическими операциями и условными операторами, приобрести навыки их использования при разветвленных вычислениях.

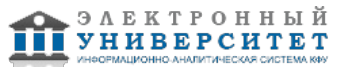

Изучение основных операторов графики системы MATLAB и создание программ, реализующих графический вывод.

Ознакомиться с возможностями системы MATLAB в решении типовых задача алгебры и анализа, изучение встроенного пакета символьных вычислений и операций Symbolic Math Toolbox.

Изучение основных методов аппроксимации и интерполяции данных в системе МАТLAВ и способов решения ОДУ.

Ознакомиться с возможностями пакета математического моделирования Simulink.

https://shelly.kpfu.ru/pls/student/docs/F1076106807/B1.V.DV.03.03 FOS Pakety prikladnykh programm MatLab .pdf 2. Отчет

# Темы 1, 2, 3, 4, 5, 6, 7

Заключительный отчет содержит самые существенные сведения по работе в Matlab, настройке параметров, отладке и верификации. Он составляется на основании промежуточных отчетов, которые отражают результаты выполнения лабораторных работ по каждой теме, даны ответы на поставленные вопросы. Прилагаются результаты исследований в виде результатов вычислений, графиков, изображений, листинга программы. Сведения по моделям и блокам должны быть достаточными для воспроизведения моделей, а полученные результаты должны быть обоснованны. Отчет должен содержать следующие темы:

- 1. Основы работы в среде MatLab (введение).
- 2. Особенности операций с массивами в системе MATLAB.
- 3. Операции с векторами и матрицами в системе MATLAB.
- 4. Программирование в среде MATLAB.
- 5. Матричные функции, особенности использования матричных функций.
- 6. Решение типовых задач алгебры и анализа
- 7. Работа с графикой средствами MATLAB
- 8. Классы вычислительных объектов.
- 9. Файлы-сценарии и файлы-функции в MATLAB.
- 10. Моделирование социально-экономических систем с использованием MATLAB+SIMULINK

# 3. Тестирование

Темы 1, 2, 3, 4, 5, 6, 7

Тестовые задания по теме ? Основы работы с математическим пакетом MatLab?

- 1. MATLAB ? это сокращение от слов
- 1. Mathematical Laboratory (математическая лаборатория)
- 2. Matrix Laboratory (матричная лаборатория)
- 3. Materialized Labour (овеществленный труд)
- 2. Пакеты расширений системы MatLab называются
- 1. Toolkits
- 2. Tools
- 3. Toolboxes
- 3. Из перечисленных устройств не является обязательным при работе с MatLab
- 1. монитор
- 2. процессор
- 3. принтер

4. Способна ли система MatLab выполнять операции над комплексными числами

- 1. да
- 2. нет

5. Помимо вызова программ, составленных на языке MatLab, работа в среде MatLab

может выполняться

- 1. "в автоматическом режиме"
- 2. "в режиме ввода данных"
- 3. "в режиме калькулятора"
- 6. Большинство команд и функций системы хранится в виде текстовых файлов с расширением
- $1. r$
- $2. m$
- $3. p$

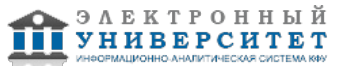

7. Какое меню в строке меню главного окна MatLab содержит команды для отображения и сокрытия внутренних окон программы

- 1. Window
- 2. Help
- 3. Desktop

8. Какое окно системы MatLab предназначено для ввода чисел, переменных, выражений и команд, для просмотра результатов вычислений и отображения текстов программ

- 1. Command History
- 2. Command Window
- 3. Workspace
- 9. Клавиши  $\langle \downarrow \rangle$  и  $\langle \uparrow \rangle$  в MatLab служат
- 1. для перемещения курсора вниз или вверх по экрану
- 2. для перемещения курсора влево или вправо по экрану
- 3. для отображения в строке ввода ранее введенных с клавиатуры команд и выражений
- 10. Если результат вычисления выражения не был присвоен никакой другой переменной,

то программа MatLab всегда сохраняет его в переменной

- $1.$  inf
- $2$  ans
- $3.$  NaN

11. Для отделения целой части числа от дробной в MatLab используется

- 1. точка
- 2. запятая
- 3. точка с запятой

12. Какой формат представления результатов вычислений используется в MatLab по умолчанию

- $1.$  hex
- 2. long
- 3. short

13. Для обозначения мнимой единицы в комплексных числах в MatLab зарезервировано два символа

- $1. i$ и $i$
- $2.$  in  $k$
- 3. і и к

14. Требуется ли в MatLab, как и в других языках программирования, заранее декларировать типы переменных 1. да

2. нет

15. Для переноса длинных формул на другую строку используется символ

- 1. лвоеточия
- 2. точки с запятой
- 3. многоточия
- 16. При задании векторов и матриц применяются
- 1. круглые скобки
- 2. квадратные скобки
- 3. фигурные скобки
- 17. Можно ли при создании матрицы обойтись без символа точки с запятой
- 1. да
- 2. нет
- 18. Какое из утверждений является корректным

1. для вывода нескольких последовательно расположенных элементов вектора ис-пользуется индексация с помощью оператора двоеточия (:)

2. для вывода конкретного элемента вектора используется индексация с помощью оператора двоеточия (:)

3. для вывода нескольких последовательно расположенных элементов вектора ис-пользуется индексация с помощью оператора возведения в степень (^)

19. Можно ли с помощью команды save сохранить текст сессии

 $1.$  да

2. нет

- 20. Для построения графиков в линейном масштабе используется функция
- 1. bar
- 2. plot
- 3. subplot
- 21. Функция loglog служит для установки логарифмического масштаба
- 1. по оси ординат
- 2. по оси абсцисс

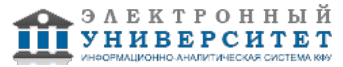

3. по обеим координатным осям

22. Какая функция позволяет разделить графическое окно MatLab на несколько подокон и вывести в каждом их них графики различных функций

1. subplot

2. figure

3. plotvy

23. Дополнительный аргумент графических функций plot, semilogy, semilogy, loglog и polar, позволяющий управлять параметрами линий на графике, может состоять максимум из

1. двух символов

2. трех символов

3. четырех символов

24. Какие параметры линии графика задают символы ' yd: ' в дополнительном аргументе графической функции

1. штриховая линия зеленого цвета с маркерами в виде звездочек

2. желтые маркеры в виде крестиков, не соединенные между собой

3. пунктирная линия желтого цвета с маркерами в виде ромбов

25. Для включения линий сетки на графике используется команда

1. grid on

2. grid off

26. Команда text позволяет отобразить

1. надпись в заданном месте графика

2. название горизонтальной оси

3. заголовок графика

27. Программа MatLab сохраняет графическое окно в файле с расширением

 $1.$  fig

 $2.$  . mat

 $3.00c$ 

28. Для создания матрицы с нулевыми элементами служит встроенная функция

1. null

2. zeros

3. ones

29. Встроенные функции MatLab, позволяющие формировать массивы определенного вида (такие, как zeros, ones, еуе и т.д.), могут принимать два аргумента, причем

1. первым аргументом задается число столбцов, а вторым ? число строк форми-руемой матрицы

2. первым аргументом задается число строк, а вторым ? число столбцов форми-руемой матрицы

30. Горизонтальную конкатенацию матриц можно выполнить при условии, что исходные матрицы имеют

1. одинаковое число строк

2. одинаковое число столбцов

3. нулевые элементы

31. Для извлечения строк или столбцов матрицы следует выполнить

1. конкатенацию

2. инлексацию с помощью запятой

3. индексацию с помощью двоеточия

32. Если задана некоторая матрица А, то с помощью команды A (end. :) можно

1. извлечь последнюю строку данной матрицы

2. извлечь последний столбец данной матрицы

3. извлечь последний элемент из последней строки этой матрицы

33. Операции поэлементного преобразования векторов могут выполняться

1. только над векторами одинакового размера и типа

2. над векторами произвольного размера и типа

3. только над вектор-строками

34. Какой из перечисленных ниже операторов является оператором поэлементного умножения

 $1<sup>*</sup>$ 

 $2.7^*$ 

 $3.***$ 

35. Умножение матрицы на матрицу в математике возможно лишь в том случае, когда

1. количество столбцов первого сомножителя равно количеству строк второго соножителя

2. матрицы имеют одинаковые размеры

3. матрицы являются квадратными

36. Длину вектора можно определить с помощью функции

1 dlina

2. width

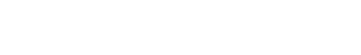

электронный

**УНИВЕРСИТЕТ** 

3. length

37. По умолчанию перемножение элементов массива с помощью функции prod выпол?няется

1. по столбцам

2. по строкам

38. Для чего используются операторы ".+" и ".-"

1. для выполнения поэлементного сложения и вычитания

2. для сложения и вычитания матриц

3. таких операторов в MatLab не существует

39. Среди арифметических операторов наибольший приоритет имеют

1. операторы возведения в степень

2. операторы сложения и вычитания

3. операторы умножения и деления

40. Можно ли использовать операторы отношения для поэлементного сравнения двух матриц

 $1.$  да

2. нет

41. Могут ли операторы отношения использоваться в выражениях, вводимых в командном окне системы MatLab, наряду с арифметическими операторами

1. да

2. нет

42. Результатом логической операции "исключающее ИЛИ" будет 1 лишь в том случае

1. когда оба операнда равны нулю

2. когда оба операнда не равны нулю

3. когда один из операндов равен нулю, а другой не равен

43. Какое из утверждений является верным

1. приоритет логических операторов (кроме оператора логического отрицания) ниже, чем приоритет арифметических операторов

2. приоритет логических операторов (кроме оператора логического отрицания) выше, чем приоритет арифметических операторов

3. вычисление выражений всегда происходит слева направо, независимо от при-оритета операторов

44. Каким образом нужно задать в MatLab полином, чтобы применить к нему встроен?ные функции

1. в виде вектора, элементами которого являются корни полинома

2. в виде вектора, элементами которого являются коэффициенты полинома

3. одной переменной присвоить значение степени полинома, а другой ? вектор коэффициентов полинома 45. Какое из утверждений является неверным

1. число элементов вектора, задающего коэффициенты полинома, должно быть на единицу больше степени полинома

2. в векторе, задающем коэффициенты полинома, также должны содержаться ну? левые коэффициенты

3. в векторе, задающем коэффициенты полинома, можно не указывать нулевые коэффициенты

46. С помощью какой функции в MatLab можно выполнить обращение матрицы

1. с помощью функции inv

2. с помощью функции pinv

3. с помошью функции sinv

47. В каком формате нужно задать функцию еід, чтобы для некоторой матрицы А получить матрицу собственных значений и матрицу собственных векторов

1. в формате L=eig (A)

2. в формате  $[V,E] = eig(A)$ 

3. в формате  $[V,E,L]=eig(A)$ 

48. В отличие от функций exp, log, sqrt, матричные функции expm, logm, sqrtm

1. выполняют поэлементные операции над матрицами

2. производят вычисления с целыми матрицами по правилам линейной алгебры

49. Для построения трехмерных линий используется функция

 $1. a)$  3plot

 $2.6$ )plot $3$ 

3. B) plot 33

50. Функция mesh применяется для создания

1. закрашенных поверхностей

2. каркасных поверхностей

3. двухмерных массивов с информацией о координатах узлов сетки прямоуголь?ной области определения, на которой строится трехмерный график

51. Для чего используется команда shading interp

1. чтобы скрыть отображение линий поверхности и сгладить цвета между сосед?ними элементами поверхности

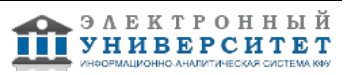

2. только чтобы скрыть отображение линий поверхности

3. чтобы вернуться к параметрам поверхности, заданным по умолчанию

52. Каким образом при построении контурных графиков можно задать программе количество уровней, для которых следует построить изолинии

1. используя функцию contourn, где л ? это количество изолиний

2. задав четвертым входным аргументом функций contour и contour3 скаляр?ное значение, соответствующее количеству изолиний

53. Как узнать точные координаты некоторой точки на двух- или трехмерном графике функции

1. отобразить на экране легенду или цветовую палитру

2. на панели инструментов Figure (График) графического окна щелкнуть на кнопке Data Cursor (Указатель данных), а затем щелкнуть на нужной точке графика

54. Каким способом можно прикрепить к определенной точке графика линию, стрелку или надпись

1. с помощью команды Unpin

2. с помощью команды Insert Arrow

3. с помощью команды Pin to Axes

55. Какой формат используется по умолчанию при вводе текста на график

1. формат TeX

2. формат LaTeX

3. ни один из форматов

56. Какое расширение имеют m-файлы в MatLab

1. расширение .mat

2. расширение. т

3. расширение . f

57. М-файлы какого типа могут принимать исходные данные в виде набора входных па? раметров и выдавать результаты в виде набора выходных значений

1. файл-программы

2. файл-функции

58. Является ли правильным утверждение, что переменные, определенные в файл-функции, после ее выполнения становятся доступны в рабочем пространстве и могут использоваться в других файл-функциях?

1. да

2. нет

59. Созданный т-файл можно сохранить

1. только в текущем рабочем каталоге

2. в любом каталоге, для которого в MatLab установлен путь поиска

3. в любом каталоге, независимо от того, имеется ли он в пути поиска

60. Выберите, какое из следующих утверждений является верным

1. имя m-файла, в котором хранится файл-функция, может совпадать с именем любой переменной или команды MatLab, поскольку все переменные, задан?ные в файл-функции, являются локальными

2. имя m-файла, в котором хранится файл-функция, должно быть уникальным и не должно совпадать с именем функции

3, имя m-файла, в котором хранится файл-функция, должно быть уникальным и должно обязательно совпадать с именем функции

61. Допускается ли вызывать созданную файл-функцию из других файл-программ или файл-функций

1. да

2. нет

62. Какую команду нужно ввести в командное окно, чтобы вызвать редактор m-файлов системы MatLab

1. команду edit

2. команду cd

3. команду pwd

63. Какой цвет по умолчанию использует редактор m-файлов для выделения синтаксических ошибок в коде программы

1. синий

2. красный

3. зеленый

64. Какой символ позволяет обозначить блок программы как отдельный фрагмент

1. символ %

2. символ %%

З символ %%%

65. Как вызвать диалоговое окно, используемое для установки путей поиска

1. с помошью команды FilePreferences

2. посредством команды FileSet Path

3. командой Filelmport Data

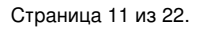

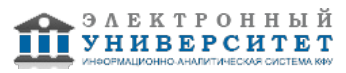

66. Чтобы получить в MatLab максимально возможное значение, представленные в формате с одинарной точностью, нужно ввести в командную строку команду

- 1. realmax('double')
- 2. realmin('single')
- 3. realmax('single')

67. Сколько байтов требуется для хранения каждого элемента массива логических значений

- 1. 1 байт
- 2. 2 байта
- 3. 4 байта

68. Для хранения матрицы с нулевыми элементами в формате sparse

1. требуется больше памяти, чем для хранения матрицы в обычном виде (включая все нулевые и ненулевые элементы)

2. требуется меньше памяти, чем для хранения матрицы в обычном виде (включая все нулевые и ненулевые элементы)

69. Элементом какого массива является элемент к  $(2, 2) = \{ ' \text{ magic'} \}$ 

- 1. массива ячеек
- 2. массива структур
- 3. массива символов

70. Какая функция позволяет создать шаблон массива ячеек (массив заданного размера с пустыми ячейками)

- 1. функция celldisp
- 2. функция cell
- 3. struct

71. Если информацию можно представить в виде таблицы с полями, содержащими дан?ные одинакового типа, то для хранения такой информации используют

- 1. массивы ячеек
- 2. массивы структур
- 3. числовые массивы

72. Для удаления ненужного поля в массиве структур используется функция

- 1. fieldnames
- 2. getfield
- 3. rmf ield

73. Какой из перечисленных способов задания символьной переменной является в MatLab ошибочным

- 1. задание числового кода символа в качестве аргумента функции char
- 2. ввод нужный символа в апострофах
- 3. ввод требуемого символа в фигурных скобках
- 74. Какая функция позволяет выполнить команду, сформированную в виде строки символов
- 1. eval

2. feval

75. Какци встроенные языки программирования используются в СКМ?

- 1. Интерпретируемые
- 2. Компелируемые
- 3. Низкого уровня
- 4. Здесь нет правильного ответа
- 76. Каким образом СКМ решают задачи?
- 1. Приближенно (численно)
- 2. Точно (аналитически)
- 3. Приближенно и точно
- 4. Здесь нет правильного ответа
- 77. Где находятся функции и процедуры, предоставляемые СКМ?
- $1. B$ ядре
- 2. В ядре и библиотеках
- 3. В библиотеках
- 4. Здесь нет правильного ответа

78. За счет чего обеспечивается кардинальное расширение возможностей СКМ и их адаптация к решаемым конкретным пользователем задачам?

- 1. Библиотеки
- 2. Пакетов расширения
- 3. Справочной системы
- 4. Здесь нет правильного ответа
- 79. Чем ограничено наращивание возможностей СКМ?
- 1. Объемом ядра системы

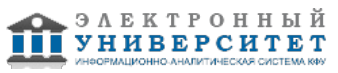

- 2. Другими ресурсами СКМ
- 3. Ничем
- 4. Здесь нет правильного ответа
- 80. Какая СКМ лучше всего подходит для символьных вычислений?
- 1. Mathcad
- 2. Maple
- 3. MatLab
- 4. Derive
- 81. В какой СКМ удобнее всего работать с массивами?
- 1. Mathcad
- 2. Maple
- 3. MatLab
- 4 Derive
- 82. В какой СКМ имеется дескрипторная графика?
- 1. Mathcad
- 2. Maple
- 3. MatLab

83. Модули какого языка прогрммирования позволяет подключать библиотека программного интерфейса MatLab?

- 1. Pascal и С
- 2 Fortran
- $3. C$
- 4 C и Fortran

84. Результаты выполнения каких команд не отображаются в командном окне, даже если после них не стоит ':'?

- 1. Команд на построение графиков
- 2. Команды help
- 3. Если не ставить ';', то результат выполнения ни одной команды не отображается
- 4. Здесь нет правильного ответа
- 85. В какой части главного окна выдаются сообщения об ошибках?
- 1. В стороке состояния
- 2. B OKHe Command History
- 3. В командном окне
- 4. Здесь нет правильного ответа
- 86. Что сохраняется при выполнении команды >>save <название рабочей области>?
- 1. Все команды, введенные в данном сеансе работы
- 2. Значения всех переменных данного сеанса работы
- 3. Все команды и результаты их выполнения
- 4. Злесь нет правильного ответа
- 87. В каком виде MatLab представляет все данные?
- 1. В виде чисел
- 2. В графическом виде
- 3. В виде текста
- 4. В виде массивов
- 88. Что является главной отличительной особенностью командного окна MatLab?
- 1. палитры математических знаков
- 2. неозможность изменить введенную команду, вернувшись на предыдущую строку, после нажатия enter
- 3. Невозможность задать несколько команд в одной строке
- 89. Какое расширение имеют файлы, созданные командой save?
- $1. \text{ m}$ at
- $2. .txt$
- $3. \, m$
- $4. .exe$
- 90. Какая команда используется для освобождения из памяти переменных?
- 1 Delete
- 2. Close
- 3. Clear
- 4. Здесь нет правильного ответа
- 91. Для чего используется окно Command Hisory?
- 1. В нем сохраняются все команды
- 2. В нем сохраняются только безошибочные команды
- 3. В нем отмечаются время и дата начала и конца каждого сеанса

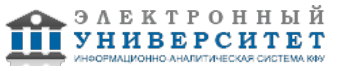

- 4. Здесь нет правильного ответа
- 92. Как будут отображаться результаты, если выбрать формат long?
- 1. С 12 цифрами после запятой
- 2. С 4 цифрами после запятой
- 3. В экспоненциальной форме
- 4. Здесь нет правильного ответа
- 93. Что происходит после команды diary?
- 1. Все команды и их результаты записываются в текстовый файл
- 2. Все команды и их результаты сохраняются в окне Command History
- 3. Все переменные сохраняются в двоичном виде
- 4. Здесь нет правильного ответа
- 94. Что происходит с вычислениями если появляется деление на ноль?
- 1. Выражения с такой операцией игнорируются
- 2. Это приводит к ошибке и выходу из программы
- 3. Данной переменноя присваивается значение inf и выдается предупреждение
- 4. В зависимости от ситуации программа может вести себя по разному
- 95. Какой встроенной функцией MatLab вычисляется десятичный логарифм?
- $1. \text{Lg}$
- 2. log10
- $3.$  log
- 4. logarifm
- 96. Что называется размером массива?
- 1. Число элементов в массиве
- 2. Число измерений массива
- 3. Число элементов вдоль одного измерения
- 4. Число элементов вдоль каждого из измерений
- 97. Что приосходит с матрицей после команды с(:,3)=[]?
- 1. Удаляется третий столбец
- 2. Удаляется по три элемента из всех строк
- 3. Удаляется третья строка
- 4. Обнуляется третья строка
- 98. Какая функция используется для создания массива при помощи считывания их из текстового файла?
- 1. fread
- 2. dlmread
- 3. read
- 4. Здесь нет правильного ответа
- 99. Что приосходит при выполнении команды А'?
- 1. Транспонирование А
- 2. Сопряжение А
- 3. Нахождение матрицы, обратной к А
- 4. Здесь нет правильного ответа
- 100. Для чего в MatLab используется знак \?
- 1. Для деления
- 2. Для вычитания множеств
- 3. ля решения систем линейных уравнений
- 4. Здесь нет правильного ответа
- 101. Что делает функция max(M,[1,1)?
- 1. Находит максимумы по столбцам
- 2. Находит максимумы по строкам
- 3. Находит максимальный элемент матрицы
- 4. Здесь нет правильного ответа
- 102. Отличаются ли операции .+ и + ?
- $1. \text{hs}$
- 2. Нет
- 3. В зависимости от операндов
- 4. Здесь нет правильного ответа
- 103. Какое выражение определит скалярное произведение вектор-строк а и b?
- $1. a<sup>*</sup>b$
- 2.  $a.*b$
- $3. a.*b'$
- 4. Здесь нет правильного ответа

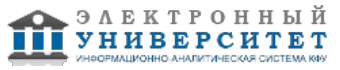

104. Для чего нужна среды GUIDE?

- 1. Для удобства работы с готовыми приложениями
- 2. Для написания приложений с графическим интерфейсом пользователя
- 3. Для запуска приложений ToolBox
- 4. Здесь нет правильного ответа
- 105. Как в MatLab хранятся приложения с GUI?
- 1. В файле с расширением .m
- 2. В файле с расширением .mat
- 3. В файлах с расширениями .m и .fig
- 4. Здесь нет правильного ответа
- 106. К чему приводит добавление элемента интрефейса из редактора приложения?
- 1. К созданию нового М-файла
- 2. К созданию нового файла с расширением .fig
- 3. К созданию соответствующей подфункции
- 4. Здесь нет правильного ответа
- 107. Как ускорить решение задачи линейной алгебры, если матрица оказалась разреженной?
- 1. Все алгоритмы ускоряются автоматически
- 2. Определить матрицу как разреженную
- 3. Решение задачи нельзя ускорить
- 4. Здесь нет правильного ответа
- 108. Объектами какого класса являются символьные переменные?
- 1. double array
- 2. symbolic
- 3. sym object
- 4. Здесь нет правильного ответа
- 109. Чем отличаются функции и операции для работы с символьными переменными?
- 1. Перед всеми функциями и операторами ставится sym
- 2. Для них существует свой набор функций
- 3. Ничем
- 4. Здесь нет правильного ответа
- 110. Какой Тоо!Вох не имеет приложений с графическим интерфейсом?
- 1. Optimization
- 2. PDE
- 3. Все имеют
- 4. Здесь нет правильного ответа

# Зачет

Вопросы к зачету:

- 1. MatLab как научный калькулятор. Командное окно.
- 2. Основные команды MATLAB для работы в режиме прямых вычислений.
- 3. Типы данных. Форматы отображения числовых данных.
- 4. Арифметические операторы в среде MatLab.
- 5. Массивы. Вектор и матрицы.
- 6. Особенности операций с векторами и матрицами.
- 7. Функции для работы с матрицами.
- 8. Файлы-сценарии и файлы-функции в Matlab: понятия, особенности.
- 9. Построение графиков функций в Matlab.
- 10. Построение трехмерных графиков.
- 11. Доступ к элементам массивов, ячеек и структур данных в Matlab.
- 12. Управляющие операторы.
- 13. Логические операторы.
- 14. Операторы цикла.
- 15. Встроенные функции в среде MatLab, Особенности применения.
- 16. Программирование в среде MatLab.
- 17. Типы М-файлов в Matlab, их структура и свойства
- 18. Создание собственных функций.
- 19. Операции с полиномами, особенности операций.
- 20. Моделирование в Matlab+Simulink.
- 21. Особенности пакета MATLAB и его расширения.
- 22. Назначение панелей окна MATLAB.

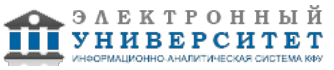

23. Основные команды MATLAB для работы в режиме прямых вычислений.

- 24. Форматы отображения числовых данных.
- 25. Основные системные переменные MATLAB.
- 26. Специфика выполнения арифметических и логических операций в MATLAB.
- 27. Использование элементарных математических функций в системе MATLAB.

28. Формирование вектора-строки, вектора-столбца, матрицы, формирование стандартных матриц, операции с матрицами.

29. Построение графиков функций одной переменной: нескольких в одном окне и деление области рисования на несколько областей.

- 30. Оформление и редактирование графиков.
- 31. Построение трехмерных графиков.
- 32. Типы М-файлов в Matlab, их структура и свойства
- 33. Работа в редакторе-отладчике М-файлов.
- 34. Организация ввода числовых и символьных данных и вывода результатов вычислений, использование комментариев.
- 35. Организации ветвлений. Конструкции условных операторов. Оператор выбора.
- 36. Организация циклов. Конструкции циклических операторов.
- 37. .Обработка исключительных ситуаций, досрочный выход из циклических конструкций.
- 38. Типы и параметры функций.
- 39. Основные операции работы с файлами, форматы представления данных на внешних носителях.
- 40. Запись и чтение из текстового файла, форматные преобразования данных.
- 41. Создание, запуск и работа приложения в среде GUIDE.
- 42. Иерархия графических объектов.
- 43. Стандартные объекты графического интерфейса.
- 44. Доступ к значениям свойств графических объектов.
- 45. Создание приложений GUI без среды GUIDE.
- 46. Задание размеров окна приложения и элементов интерфейса
- 47. Свойства элементов интерфейса.
- 48. Обработка события Callback.
- 49. Программирование событий для кнопок с чтением значений из полей ввода и построением графика.

#### **6.4 Методические материалы, определяющие процедуры оценивания знаний, умений, навыков и (или) опыта деятельности, характеризующих этапы формирования компетенций**

В КФУ действует балльно-рейтинговая система оценки знаний обучающихся. Суммарно по дисциплинe (модулю) можно получить максимум 100 баллов за семестр, из них текущая работа оценивается в 50 баллов, итоговая форма контроля - в 50 баллов.

Для зачёта:

56 баллов и более - "зачтено".

55 баллов и менее - "не зачтено".

Для экзамена:

86 баллов и более - "отлично".

71-85 баллов - "хорошо".

56-70 баллов - "удовлетворительно".

55 баллов и менее - "неудовлетворительно".

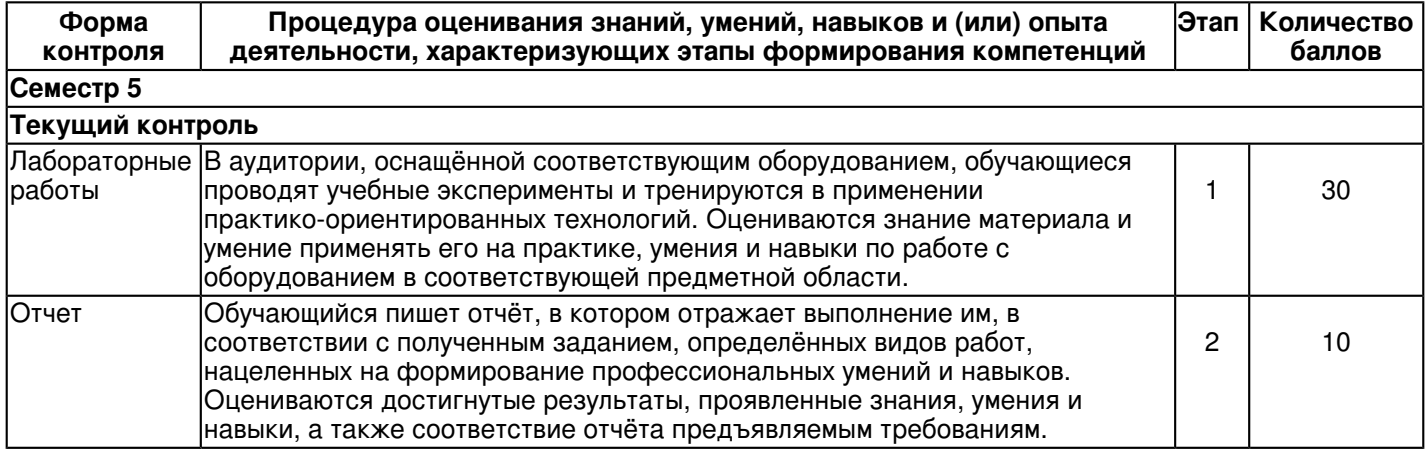

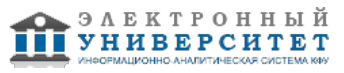

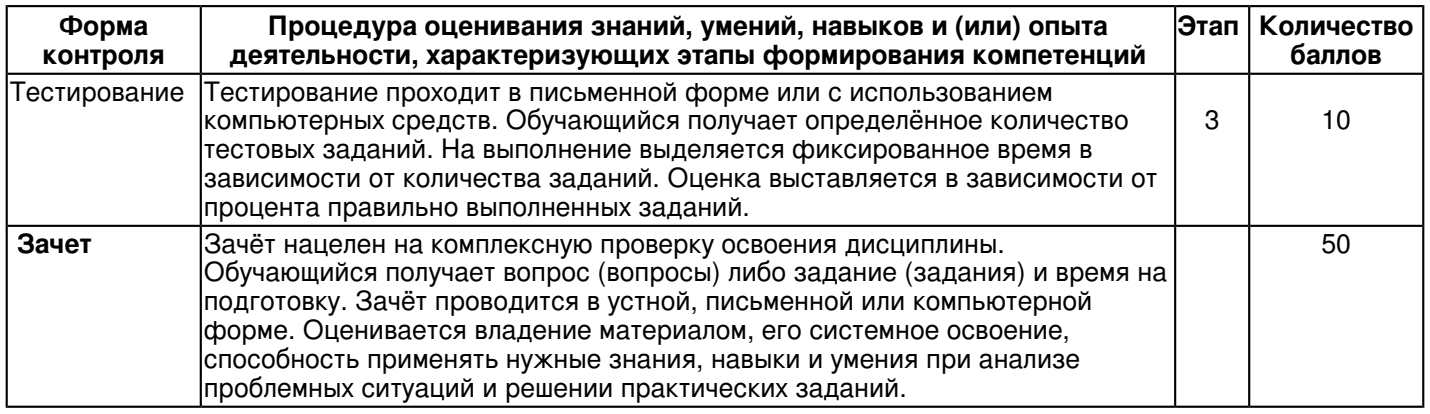

# **7. Перечень литературы, необходимой для освоения дисциплины (модуля)**

Освоение дисциплины (модуля) предполагает изучение основной и дополнительной учебной литературы. Литература может быть доступна обучающимся в одном из двух вариантов (либо в обоих из них):

- в электронном виде - через электронные библиотечные системы на основании заключенных КФУ договоров с правообладателями и предоставленных доступов НЧИ КФУ;

- в печатном виде - в фонде библиотеки Набережночелнинского института (филиала) КФУ. Обучающиеся получают учебную литературу на абонементе по читательским билетам в соответствии с правилами пользования библиотекой.

Электронные издания доступны дистанционно из любой точки при введении обучающимся своего логина и пароля от личного кабинета в системе "Электронный университет". При использовании печатных изданий библиотечный фонд должен быть укомплектован ими из расчета не менее 0,5 экземпляра (для обучающихся по ФГОС 3++ - не менее 0,25 экземпляра) каждого из изданий основной литературы и не менее 0,25 экземпляра дополнительной литературы на каждого обучающегося из числа лиц, одновременно осваивающих данную дисциплину.

Перечень основной и дополнительной учебной литературы, необходимой для освоения дисциплины (модуля), находится в Приложении 2 к рабочей программе дисциплины. Он подлежит обновлению при изменении условий договоров КФУ с правообладателями электронных изданий и при изменении комплектования фондов библиотеки Набережночелнинского института (филиала) КФУ.

### **8. Перечень ресурсов информационно-телекоммуникационной сети "Интернет", необходимых для освоения дисциплины (модуля)**

MATLAB Онлайн - https://www.mathworks.com/products/matlab-online.html

Подборка видео-лекций по MATLAB - https://exponenta.ru/academy/study\_material

Техническая библиотека lib.qrz.ru Техническая библиотека lib.qrz.ru - https://lib.qrz.ru/node/6954

#### **9. Методические указания для обучающихся по освоению дисциплины (модуля)**

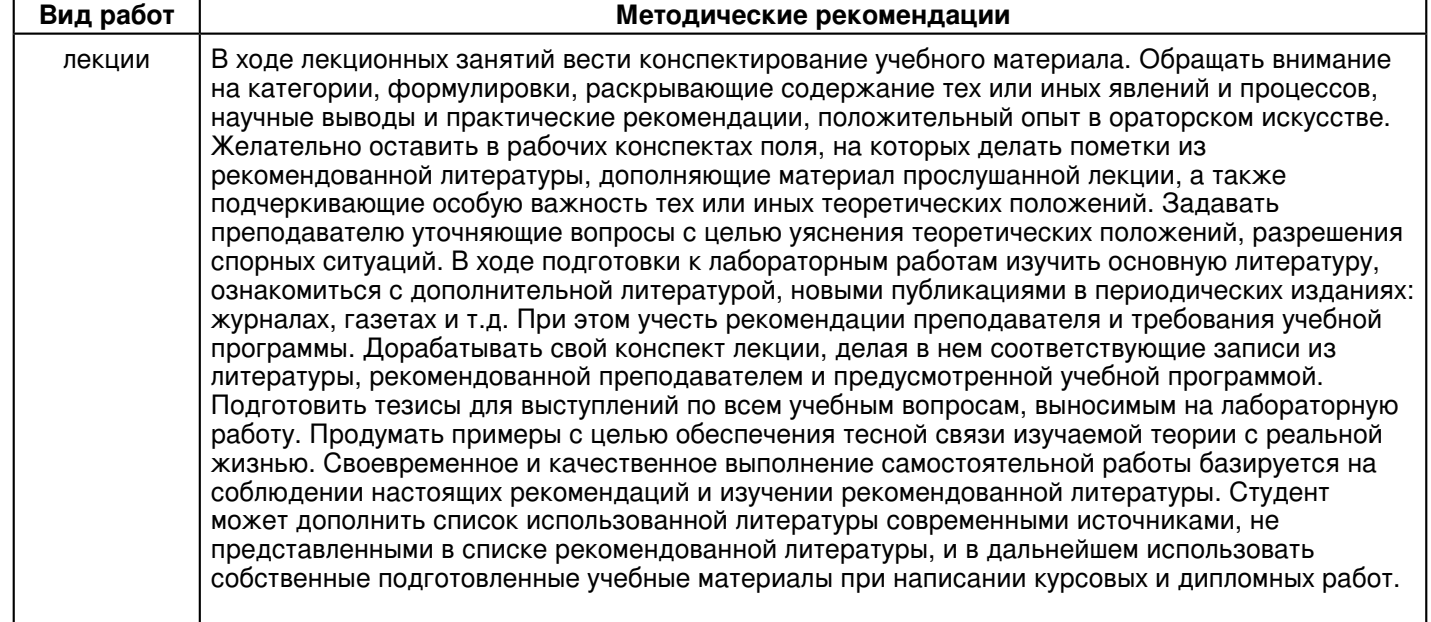

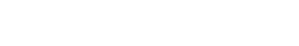

элвктронный **УНИВЕРСИТЕТ** 

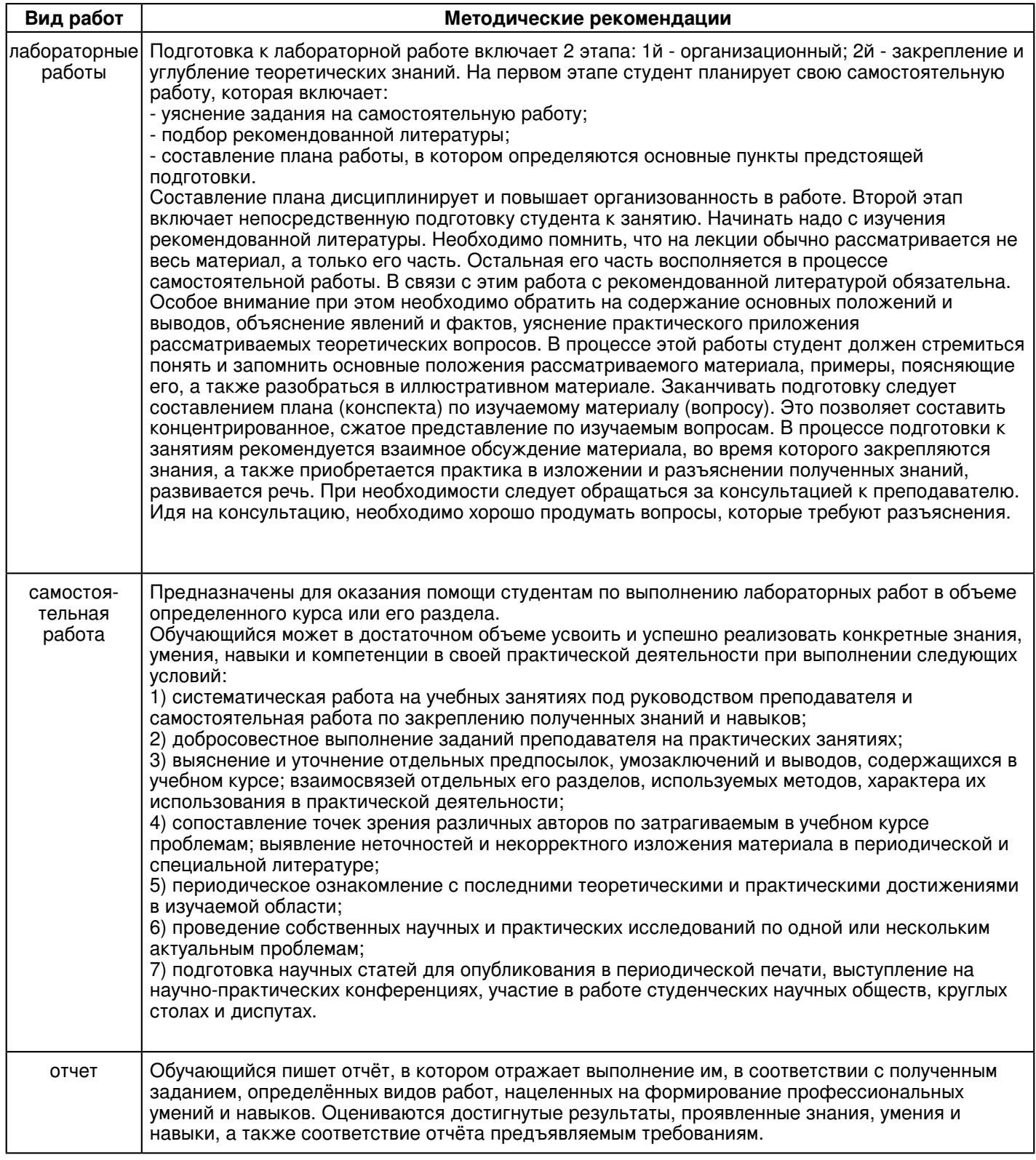

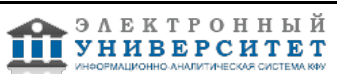

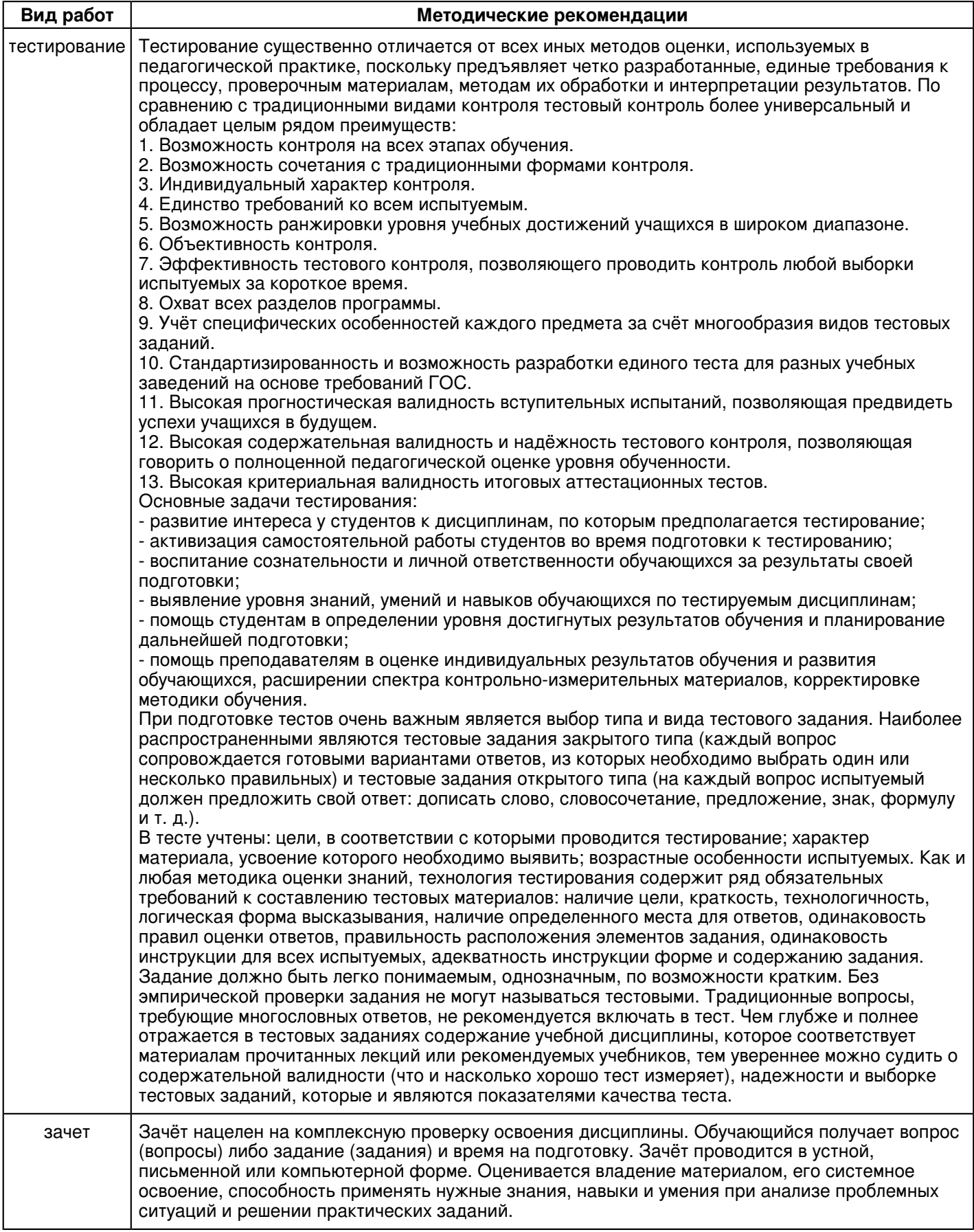

 **10. Перечень информационных технологий, используемых при осуществлении образовательного процесса по дисциплинe (модулю), включая перечень программного обеспечения и информационных справочных систем (при необходимости)** 

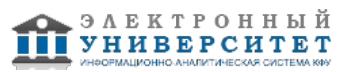

Перечень информационных технологий, используемых при осуществлении образовательного процесса по дисциплине (модулю), включая перечень программного обеспечения и информационных справочных систем, представлен в Приложении 3 к рабочей программе дисциплины (модуля).

#### **11. Описание материально-технической базы, необходимой для осуществления образовательного процесса по дисциплинe (модулю)**

Материально-техническое обеспечение образовательного процесса по дисциплине (модулю) включает в себя следующие компоненты:

Помещения для самостоятельной работы обучающихся, укомплектованные специализированной мебелью (столы и стулья) и оснащенные компьютерной техникой с возможностью подключения к сети "Интернет" и обеспечением доступа в электронную информационно-образовательную среду КФУ.

Учебные аудитории для контактной работы с преподавателем, укомплектованные специализированной мебелью (столы и стулья).

Компьютер и принтер для распечатки раздаточных материалов.

Мультимедийная аудитория.

Компьютерный класс.

#### **12. Средства адаптации преподавания дисциплины к потребностям обучающихся инвалидов и лиц с ограниченными возможностями здоровья**

При необходимости в образовательном процессе применяются следующие методы и технологии, облегчающие восприятие информации обучающимися инвалидами и лицами с ограниченными возможностями здоровья:

- создание текстовой версии любого нетекстового контента для его возможного преобразования в альтернативные формы, удобные для различных пользователей;

- создание контента, который можно представить в различных видах без потери данных или структуры, предусмотреть возможность масштабирования текста и изображений без потери качества, предусмотреть доступность управления контентом с клавиатуры;

- создание возможностей для обучающихся воспринимать одну и ту же информацию из разных источников например, так, чтобы лица с нарушениями слуха получали информацию визуально, с нарушениями зрения аудиально;

- применение программных средств, обеспечивающих возможность освоения навыков и умений, формируемых дисциплиной, за счёт альтернативных способов, в том числе виртуальных лабораторий и симуляционных технологий;

- применение дистанционных образовательных технологий для передачи информации, организации различных форм интерактивной контактной работы обучающегося с преподавателем, в том числе вебинаров, которые могут быть использованы для проведения виртуальных лекций с возможностью взаимодействия всех участников дистанционного обучения, проведения семинаров, выступления с докладами и защиты выполненных работ, проведения тренингов, организации коллективной работы;

- применение дистанционных образовательных технологий для организации форм текущего и промежуточного контроля;

- увеличение продолжительности сдачи обучающимся инвалидом или лицом с ограниченными возможностями здоровья форм промежуточной аттестации по отношению к установленной продолжительности их сдачи:

- продолжительности сдачи зачёта или экзамена, проводимого в письменной форме, - не более чем на 90 минут;

- продолжительности подготовки обучающегося к ответу на зачёте или экзамене, проводимом в устной форме, - не более чем на 20 минут;

- продолжительности выступления обучающегося при защите курсовой работы - не более чем на 15 минут.

Программа составлена в соответствии с требованиями ФГОС ВО и учебным планом по направлению 38.03.05 "Бизнес-информатика" и профилю подготовки "Реинжиниринг бизнес-процессов предприятий (организаций)".

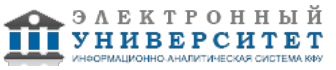

*Приложение 2 к рабочей программе дисциплины (модуля) Б1.В.ДВ.03.03 Пакеты прикладных программ (MatLab)*

### **Перечень литературы, необходимой для освоения дисциплины (модуля)**

Направление подготовки: 38.03.05 - Бизнес-информатика

Профиль подготовки: Реинжиниринг бизнес-процессов предприятий (организаций)

Квалификация выпускника: бакалавр

Форма обучения: очное

Язык обучения: русский

Год начала обучения по образовательной программе: 2020

#### **Основная литература:**

1. Амос Г. MATLAB. Теория и практика : учебное пособие / Г. Амос. - Москва : ДМК Пресс, 2016. - ISBN 978-5-97060-183-9. - URL: http://www.studentlibrary.ru/book/ISBN9785970601839.html (дата обращения: 18.03.2021). - Текст : электронный.

2. Гайдук А. Р. Теория автоматического управления в примерах и задачах с решениями в MATLAB : учебное пособие / А. Р. Гайдук, В. Е. Беляев, Т. А. Пьявченко. - 5-е изд., испр. и доп. - Санкт-Петербург : Лань, 2019. - 464 с. - ISBN 978-5-8114-4200-3. - URL: https://e.lanbook.com/book/125741 (дата обращения: 18.03.2021). - Текст : электронный.

3. Глухов, В. В. Математические модели менеджмента : учебное пособие / В. В. Глухов, М. Д. Медников. - 2-е изд., стер. - Санкт-Петербург : Лань, 2018. - 500 с. - ISBN 978-5-8114-2654-6. - URL: https://e.lanbook.com/book/101826 (дата обращения: 18.03.2021). - Текст : электронный.

#### **Дополнительная литература:**

1. Дьяконов В. П. MATLAB 6. 5 SP1/7/7 SP1/7 SP2 + Simulink 5/6. Инструменты искусственного интеллекта и биоинформатики : учебное пособие / В. П. Дьяконов, В. В. Круглов - Москва : СОЛОН-ПРЕСС, 2009. - 456 с. - ISBN 5-98003-255-Х. - URL : https://www.studentlibrary.ru/book/ISBN5980032551061.html (дата обращения: 18.03.2021). - Текст : электронный.

2. Цифровая обработка сигналов и MATLAB : учебное пособие / А. И. Солонина, Д. М. Клионский, Т. В. Меркучева, С. Н. Перов. - Санкт-Петербург : БХВ-Петербург, 2013. - 512 с. - ISBN 978-5-9775-0919-0. - URL: https://znanium.com/catalog/product/940365 (дата обращения: 18.03.2021). - Текст : электронный.

3. Щетинин Ю.И. Анализ и обработка сигналов в среде MATLAB : учебное пособие / Ю. И. Щетинин. - Новосибирск : Новосибирский государственный технический университет (НГТУ), 2011. - 115 с. - ISBN 978-5-7782-1807-9. - URL: https://znanium.com/catalog/product/548133 (дата обращения: 17.07.2020). - Текст : электронный.

4. Квасов Б. И. Численные методы анализа и линейной алгебры. Использование Matlab и Scilab : учебное пособие / Б. И. Квасов. - Санкт-Петербург : Лань, 2016. - 328 с. - ISBN 978-5-8114-2019-3. - URL: https://e.lanbook.com/book/71713 (дата обращения: 18.03.2021). - Текст : электронный.

5. Кудинов Ю. И. Теория автоматического управления (с использованием MATLAB - SIMULINK) : учебное пособие / Ю. И. Кудинов, Ф. Ф. Пащенко. - 3-е изд., стер. - Санкт-Петербург : Лань, 2019. - 312 с. - ISBN 978-5-8114-1994-4. - URL: https://e.lanbook.com/book/111198 (дата обращения: 17.07.2020). - Текст : электронный.

6. Ощепков А. Ю. Системы автоматического управления: теория, применение, моделирование в MATLAB: учебное пособие / А. Ю. Ощепков. - 3-е изд., стер. - Санкт-Петербург : Лань, 2018. - 208 с. - ISBN 978-5-8114-1471-0. - URL: https://e.lanbook.com/book/104954 (дата обращения: 17.07.2020). - Текст : электронный.

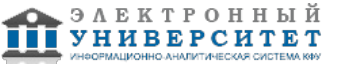

*Приложение 3 к рабочей программе дисциплины (модуля) Б1.В.ДВ.03.03 Пакеты прикладных программ (MatLab)*

#### **Перечень информационных технологий, используемых для освоения дисциплины (модуля), включая перечень программного обеспечения и информационных справочных систем**

Направление подготовки: 38.03.05 - Бизнес-информатика

Профиль подготовки: Реинжиниринг бизнес-процессов предприятий (организаций)

Квалификация выпускника: бакалавр

Форма обучения: очное

Язык обучения: русский

Год начала обучения по образовательной программе: 2020

Освоение дисциплины (модуля) предполагает использование следующего программного обеспечения и информационно-справочных систем:

Операционная система Microsoft Windows 7 Профессиональная или Windows XP (Volume License) Пакет офисного программного обеспечения Microsoft Office 365 или Microsoft Office Professional plus 2010 Браузер Mozilla Firefox

Браузер Google Chrome

Adobe Reader XI или Adobe Acrobat Reader DC

Kaspersky Endpoint Security для Windows

Учебно-методическая литература для данной дисциплины имеется в наличии в электронно-библиотечной системе "ZNANIUM.COM", доступ к которой предоставлен обучающимся. ЭБС "ZNANIUM.COM" содержит произведения крупнейших российских учёных, руководителей государственных органов, преподавателей ведущих вузов страны, высококвалифицированных специалистов в различных сферах бизнеса. Фонд библиотеки сформирован с учетом всех изменений образовательных стандартов и включает учебники, учебные пособия, учебно-методические комплексы, монографии, авторефераты, диссертации, энциклопедии, словари и справочники, законодательно-нормативные документы, специальные периодические издания и издания, выпускаемые издательствами вузов. В настоящее время ЭБС ZNANIUM.COM соответствует всем требованиям федеральных государственных образовательных стандартов высшего образования (ФГОС ВО) нового поколения.

Учебно-методическая литература для данной дисциплины имеется в наличии в электронно-библиотечной системе Издательства "Лань" , доступ к которой предоставлен обучающимся. ЭБС Издательства "Лань" включает в себя электронные версии книг издательства "Лань" и других ведущих издательств учебной литературы, а также электронные версии периодических изданий по естественным, техническим и гуманитарным наукам. ЭБС Издательства "Лань" обеспечивает доступ к научной, учебной литературе и научным периодическим изданиям по максимальному количеству профильных направлений с соблюдением всех авторских и смежных прав.

Учебно-методическая литература для данной дисциплины имеется в наличии в электронно-библиотечной системе "Консультант студента", доступ к которой предоставлен обучающимся. Многопрофильный образовательный ресурс "Консультант студента" является электронной библиотечной системой (ЭБС), предоставляющей доступ через сеть Интернет к учебной литературе и дополнительным материалам, приобретенным на основании прямых договоров с правообладателями. Полностью соответствует требованиям федеральных государственных образовательных стандартов высшего образования к комплектованию библиотек, в том числе электронных, в части формирования фондов основной и дополнительной литературы.

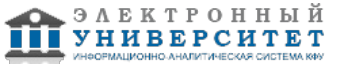